# ASA 8.X: نيوكت ةزيم AnyConnect Start لبق لوخدلI ليجست  $\overline{\phantom{a}}$

### المحتويات

[المقدمة](#page-0-0) [المتطلبات الأساسية](#page-0-1) [المتطلبات](#page-1-0) [المكونات المستخدمة](#page-1-1) [الاصطلاحات](#page-1-2) [معلومات أساسية](#page-1-3) [تثبيت مكونات البدء قبل تسجيل الدخول \(في Windows فقط\)](#page-2-0) [الفروق بين 7 Windows\Vista-Windows و Start Vista-Pre قبل تسجيل الدخول](#page-2-1) [إعدادات XML لتمكين SBL](#page-2-2) [تمكين SBL](#page-3-0) [البدء قبل تكوين تسجيل الدخول باستخدام CLI](#page-3-1) [البدء قبل تكوين تسجيل الدخول باستخدام ASDM](#page-4-0) [إستخدام ملف البيان](#page-10-0) [أستكشاف أخطاء SBL وإصلاحها](#page-11-0) [المشكلة 1](#page-11-1) [الحل 1](#page-11-2) [معلومات ذات صلة](#page-12-0)

### <span id="page-0-0"></span>المقدمة

مع تمكين *Start Before Logon* (SBL)، يظهر للمستخدم مربع حوار تسجيل الدخول إلى واجهة المستخدم الرسومية (GUI (ل AnyConnect قبل أن يظهر مربع حوار تسجيل الدخول إلى Windows®. وهذا يؤسس اتصال VPN أولا. يسمح Start Before Login للمسؤول، والمتوفر فقط للأنظمة الأساسية ل Windows، بالتحكم في إستخدام البرامج النصية لتسجيل الدخول وذاكرة التخزين المؤقت لكلمة المرور وتخطيط محركات أقراص الشبكة لمحركات الأقراص المحلية وغير ذلك. يمكنك إستخدام ميزة SBL لتنشيط شبكة VPN كجزء من تسلسل تسجيل الدخول. تم تعطيل SBL بشكل افتراضي.

للحصول على مزيد من المعلومات حول [تكوين ميزات](//www.cisco.com/en/US/docs/security/vpn_client/anyconnect/anyconnect22/administration/guide/22admin3.html) عميل AnyConnect VPN، ارجع إلى القسم <u>تكوين ميزات</u> [عميل AnyConnect](//www.cisco.com/en/US/docs/security/vpn_client/anyconnect/anyconnect22/administration/guide/22admin3.html).

ملاحظة: ضمن عميل AnyConnect، يكون التكوين الوحيد الذي تقوم به ل SBL هو تمكين الميزة. يتعامل مسؤولو الشبكة مع المعالجة التي تتم قبل تسجيل الدخول بناء على متطلبات الموقف الخاص بهم. يمكن تعيين البرامج النصية لتسجيل الدخول إلى مجال أو إلى مستخدمين فرديين. بشكل عام، يمتلك المسؤولون عن المجال ملفات دفعة أو ما شابه ذلك معرفة مع المستخدمين أو المجموعات في Directory Active. بمجرد تسجيل دخول المستخدم، يتم تنفيذ البرنامج النصي لتسجيل الدخول.

<span id="page-0-1"></span>المتطلبات الأساسية

#### <span id="page-1-0"></span>المتطلبات

لا توجد متطلبات خاصة لهذا المستند.

#### <span id="page-1-1"></span>المكونات المستخدمة

تستند المعلومات الواردة في هذا المستند إلى إصدارات البرامج والمكونات المادية التالية:

- أجهزة الأمان القابلة للتكيف Series 5500 ASA من Cisco التي تشغل الإصدار .8x من البرنامج
	- 2.0 الإصدار ،Cisco AnyConnect VPN ●

تم إنشاء المعلومات الواردة في هذا المستند من الأجهزة الموجودة في بيئة معملية خاصة. بدأت جميع الأجهزة المُستخدمة في هذا المستند بتكوين ممسوح (افتراضي). إذا كانت شبكتك مباشرة، فتأكد من فهمك للتأثير المحتمل لأي أمر.

### <span id="page-1-2"></span>الاصطلاحات

راجع [اصطلاحات تلميحات Cisco التقنية للحصول على مزيد من المعلومات حول اصطلاحات المستندات.](//www.cisco.com/en/US/tech/tk801/tk36/technologies_tech_note09186a0080121ac5.shtml)

### <span id="page-1-3"></span>معلومات أساسية

تتمثل نقطة SBL في أنها تقوم بتوصيل كمبيوتر بعيد بالبنية الأساسية للشركة قبل تسجيل الدخول إلى الكمبيوتر. على سبيل المثال، قد يكون المستخدم خارج شبكة الشركة الفعلية، وغير قادر على الوصول إلى موارد الشركة حتى ينضم جهاز الكمبيوتر الخاص به إلى شبكة الشركة. مع تمكين SBL، يتصل عميل AnyConnect قبل أن يرى المستخدم نافذة تسجيل الدخول إلى Microsoft. يجب على المستخدم أيضا تسجيل الدخول، كالعادة، إلى Windows عند ظهور نافذة تسجيل الدخول إلى Microsoft.

هذه أسباب عديدة لاستخدام SBL:

- تم ضم كمبيوتر المستخدم إلى بنية أساسية ل Directory Active.
- لا يمكن أن يكون لدى المستخدم بيانات اعتماد مخزنة مؤقتا على الكمبيوتر الشخصي، أي إذا كان نهج المجموعة لا يسمح ببيانات الاعتماد المخزنة مؤقتا.
- يجب على المستخدم تشغيل برامج نصية لتسجيل الدخول يتم تنفيذها من مورد شبكة او تتطلب الوصول إلى مورد شبكة.
	- لدى المستخدم محركات أقراص معينة على الشبكة تتطلب المصادقة مع البنية الأساسية ل Directory Active.
		- قد تتطلب مكونات الشبكة، مثل NAC CS/NAP MS، الاتصال بالبنية الأساسية.

تقوم SBL بإنشاء شبكة مكافئة للتضمين على شبكة LAN الخاصة بالشركات المحلية. مع تمكين SBL، ونظرا لتمكين المستخدم من الوصول إلى البنية الأساسية المحلية، تتوفر أيضا البرامج النصية لتسجيل الدخول التي يتم تشغيلها عادة لأي مستخدم في المكتب للمستخدم البعيد.

للحصول على معلومات حول كيفية إنشاء برامج نصية لتسجيل الدخول، ارجع إلى <u>مقالة Microsoft TechNet</u> هذه .

لمزيد من المعلومات حول كيفية إستخدام البرامج النصية لتسجيل الدخول المحلي في Windows XP، ارجع إلى <u>[مقالة](http://www.windowsnetworking.com/articles_tutorials/wxpplogs.html)</u> [Microsoft](http://www.windowsnetworking.com/articles_tutorials/wxpplogs.html) هذه .

في مثال آخر، يمكن تكوين نظام لمنع بيانات الاعتماد المخزنة مؤقتا لتسجيل الدخول إلى الكمبيوتر. في هذا السيناريو، يجب أن يكون المستخدمون قادرين على الاتصال بوحدة تحكم بالمجال على شبكة الشركة للتحقق من صحة بيانات الاعتماد الخاصة بهم قبل الوصول إلى الكمبيوتر الشخصي. يتطلب SBL وجود اتصال شبكة في وقت إستدعائه. في بعض الحالات يكون هذا غير ممكن لأن التوصيل اللاسلكي يمكن أن يعتمد على مسوغات المستخدم للتوصيل بالبنية التحتية اللاسلكية. بما أن وضع SBL يسبق مرحلة بيانات الاعتماد لتسجيل الدخول، لا يتوفر اتصال في هذا السيناريو. في هذه الحالة يلزم تكوين التوصيل اللاسلكي لتخزين بيانات الاعتماد مؤقتا عبر تسجيل الدخول، أو يلزم تكوين مصادقة لاسلكية أخرى لعمل SBL.

## <span id="page-2-0"></span>تثبيت مكونات البدء قبل تسجيل الدخول (في Windows فقط)

يجب تثبيت مكونات Logon Before Start بعد تثبيت العميل الأساسي. بالإضافة إلى ذلك، تتطلب مكونات Logon Before Start 2.2 AnyConnect تثبيت الإصدار 2.2 أو إصدار أحدث من برنامج عميل AnyConnect الأساسي. إذا قمت بنشر عميل AnyConnect ومكونات Logon Before Start مسبقا باستخدام ملفات MSI مسبقا (على سبيل المثال، فأنت في شركة كبيرة لديها عملية نشر برامج خاصة بها (Altiris أو Directory Active أو SMS(، فيجب عليك الحصول على الطلب بشكل صحيح. تتم معالجة ترتيب التثبيت تلقائيا عندما يقوم المسؤول بتحميل AnyConnect إذا تم نشره عبر الويب و/أو تحديثه عبر الويب. للحصول على معلومات تثبيت كاملة، ارجع إلى ملاحظات الإصدار الخاصة بعميل VPN AnyConnect Cisco، الإصدار .2.2

#### <span id="page-2-1"></span>الفروق بين 7 Windows\Vista-Windows و Start Vista-Pre قبل تسجيل الدخول

تختلف إجراءات تمكين الارتباط بين المحولات (SBL) إختلافا طفيفا على نظامي التشغيل Windows Vista و Virtual Private Network Graphics Identification يسمى مكونا Vista قبل ما أنظمة تستخدم .Windows 7 VPNGINA (Authentication and (لتنفيذ SBL. تستخدم أنظمة Vista و 7 Windows مكونا يسمى PLAP لتنفيذ .SBL

في عميل AnyConnect، تعرف ميزة "البدء قبل تسجيل الدخول إلى Vista Windows "باسم "موفر الوصول قبل تسجيل الدخول (PLAP"(، وهو موفر بيانات اعتماد قابل للاتصال. تتيح هذه الميزة لمسؤولي الشبكات تنفيذ مهام معينة، مثل تجميع بيانات الاعتماد أو الاتصال بموارد الشبكة، قبل تسجيل الدخول. يوفر PLAP وظائف Before Start Login على Vista Windows و 7 Windows وخادم 2008 Windows. يدعم PLAP الإصدارات 32 بت و 64 بت من نظام التشغيل مع vpnplap.dll و VPNPLAP64.dll على التوالي. تدعم وظيفة نقطة الوصول عن بعد (PLAP) .x64 و Windows Vista x86 إصدارات

ملاحظة: في هذا القسم، تشير VPNGINA إلى ميزة "البدء قبل تسجيل الدخول" لأنظمة ما قبل Vista ويشير PLAP إلى ميزة "البدء قبل تسجيل الدخول" لأنظمة Vista Windows و 7 Windows.

في أنظمة ما قبل Vista، يستخدم Start Before Login مكونا يعرف ب VPN Graphical Identification and مكون يحل .Start Before Logon إمكانيات لتوفير) Authentication Dynamic Link Library (vpngina.dll PLAP Windows، الذي يعد جزءا من Vista Windows، محل مكون GINA Windows.

يتم تنشيط GINA عندما يقوم المستخدم بضغط مجموعة مفاتيح Del+Alt+Ctrl. باستخدام PLAP، تفتح مجموعة مفاتيح Del+Alt+Ctrl نافذة حيث يستطيع المستخدم إختيار إما تسجيل الدخول إلى النظام أو تنشيط أي إتصالات شبكة (مكونات PLAP (باستخدام زر توصيل الشبكة الموجود في الركن السفلي الأيمن من الإطار.

وتصف الأقسام التي تلي مباشرة الإعدادات والإجراءات لكل من VPNGINA و SBL PLAP. للحصول على وصف كامل لتمكين ميزة SBL (PLAP) واستخدامها على نظام Windows Vista الأساسي، ارجع إلى <u>[تكوين ميزة Start](//www.cisco.com/en/US/docs/security/vpn_client/anyconnect/anyconnect22/administration/guide/22admin4.html#wp1006226)</u> [.Windows Vista أنظمة على\) Before Login \(PLAP](//www.cisco.com/en/US/docs/security/vpn_client/anyconnect/anyconnect22/administration/guide/22admin4.html#wp1006226)

#### <span id="page-2-2"></span>إعدادات XML لتمكين SBL

تسمح قيمة العنصر الخاصة ب UseStartBeforeLogon بتشغيل هذه الميزة (true (أو إيقاف تشغيلها (خطأ). إذا قمت بضبط هذه القيمة على true في التوصيف تحدث معالجة إضافية كجزء من تسلسل تسجيل الدخول. انظر وصف "البدء قبل تسجيل الدخول" للحصول على تفاصيل إضافية. قم بتعيين قيمة <Logon UseStartBefore <في ملف :SBL لتمكين true إلى CiscoAnyConnect.xml

<Configuration> <ClientInitialization> <UseStartBeforeLogon>true</UseStartBeforeLogon> <ClientInitialization/> من أجل تعطيل SBL، قم بتعيين القيمة نفسها إلى false.

لتمكين ميزة UserControl، أستخدم هذه العبارة عند تمكين SBL:

<UseStartBeforeLogon userControllable="false">true</UseStartBeforeLogon> يتم تخزين أي إعداد مستخدم مقترن بهذه السمة في مكان آخر.

#### <span id="page-3-0"></span>تمكين SBL

لتقليل وقت التنزيل إلى الحد الأدنى، يطلب عميل AnyConnect تنزيلات (من جهاز الأمان) فقط الوحدات النمطية الأساسية التي يحتاج إليها لكل ميزة يدعمها. لتمكين الميزات الجديدة، مثل SBL، يجب عليك تحديد اسم الوحدة النمطية باستخدام الأمر modules svc من وضع تكوين WebVPN الخاص بنهج المجموعة أو اسم المستخدم WebVPN:

> {**no] svc modules {none | value** string**]** قيمة السلسلة ل SBL هي vpngina.

في هذا المثال، يدخل مسؤول الشبكة وضع سمات سياسة المجموعة لبرامج الإرسال عن بعد الخاصة بنهج المجموعة، ويدخل وضع تكوين WebVPN لنهج المجموعة، ويحدد السلسلة VPNGINA لتمكين SBL:

> hostname(config)# **group-policy telecommuters attributes** hostname(config-group-policy)# **webvpn** hostame(config-group-webvpn)# **svc modules value vpngina**

بالإضافة إلى ذلك، يجب على المسؤول التأكد من أن ملف <profile.xml> AnyConnect ، حيث <profile.xml> هو الاسم الذي عينه مسؤول الشبكة لملف XML، يحتوي على جملة <UseStartBeforeLogon <معينة إلى true، على سبيل المثال:

#### **UseStartBeforeLogon UserControllable="false">true**

يجب إعادة تشغيل النظام قبل بدء سريان تسجيل الدخول. يجب أيضا تحديد جهاز الأمان الذي ترغب في السماح ب SBL، أو أي وحدات نمطية أخرى للميزات الإضافية. ارجع إلى الوصف في [وحدات التمكين الخاصة بميزات](//www.cisco.com/en/US/docs/security/vpn_client/anyconnect/anyconnect22/administration/guide/22admin2.html) [AnyConnect الإضافية، من الصفحة 5-2 \(ASDM](//www.cisco.com/en/US/docs/security/vpn_client/anyconnect/anyconnect22/administration/guide/22admin2.html) (قسم [تمكين الوحدات النمطية لميزات AnyConnect الإضافية،](//www.cisco.com/en/US/docs/security/vpn_client/anyconnect/anyconnect22/administration/guide/22admin3.html) [الصفحة 4-3 \(CLI](//www.cisco.com/en/US/docs/security/vpn_client/anyconnect/anyconnect22/administration/guide/22admin3.html) (للحصول على مزيد من المعلومات.

#### <span id="page-3-1"></span>البدء قبل تكوين تسجيل الدخول باستخدام CLI

يوضح هذا السيناريو كيفية إعداد ملف XML باستخدام CLI:

1. قم بإنشاء ملف تعريف ليتم دفعه لأسفل إلى اجهزة كمبيوتر العميل التي تبدو مشابهة لهذا: <? "xml version="1.0" encoding="UTF-8?> "/AnyConnectProfile xmlns="http://schemas.xmlsoap.org/encoding> "xmlns:xsi="http://www.w3.org/2001/XMLSchema-instance =xsi :schemaLocation <"http://schemas.xmlsoap.org/encoding/ AnyConnectProfile.xsd"

```
<ClientInitialization>
 <UseStartBeforeLogon>true</UseStartBeforeLogon>
                           <ClientInitialization/>
                                      <ServerList>
                                        <HostEntry>
              <HostName>text.cisco.com</HostName>
                                       <HostEntry/>
                                        <HostEntry>
             <HostName>test1.cisco.com</HostName>
               <HostAddress>1.1.1.1</HostAddress>
                                       <HostEntry/>
                                                  .
                                                  .
                                                  .
                                        <HostEntry>
             <HostName>test2.cisco.com</HostName>
               <HostAddress>1.1.1.2</HostAddress>
                                      <HostEntry/>
                                     <ServerList/>
                              <AnyConnectProfile/>
انسخ الملف إلى Flash) الذاكرة المؤقتة) على جهاز الأمان:
```

```
.2
```
**Copy tftp://x.x.x.x/AnyConnectProfile.xml AnyConnectProfile.xml**

```
في جهاز الأمان، أضف ملف التعريف كملف تعريف متاح إلى القسم العمومي WebVPN، طالما تم إعداد كل
.3
                                                   شيء آخر بشكل صحيح لاتصالات AnyConnect:
                                                      hostname(config-group-policy)# webvpn
                                                               #(hostame(config-group-webvpn
                              svc profiles ReallyNewProfile disk0:/AnyConnectProfile.xml 
       قم بتحرير سياسة المجموعة التي تستخدمها، وأضفت وحدات SVC النمطية وأوامر ملف تعريف SVC:
                                        hostname(config)# group-policy GroupPolicy internal
                                      hostname(config)# group-policy GroupPolicy attributes
.4
```
hostname(config-group-policy)# **webvpn** hostame(config-group-webvpn)# **svc modules value vpngina** hostame(config-group-webvpn)# **svc profiles value ReallyNewProfile**

#### <span id="page-4-0"></span>البدء قبل تكوين تسجيل الدخول باستخدام ASDM

أكمل الخطوات التالية لتكوين SBL باستخدام ASDM:

```
1. قم بإنشاء ملف تعريف ليتم دفعه لأسفل إلى اجهزة كمبيوتر العميل التي تبدو مشابهة لهذا:
                                    <? "xml version="1.0" encoding="UTF-8?>
           "/AnyConnectProfile xmlns="http://schemas.xmlsoap.org/encoding>
                     "xmlns:xsi="http://www.w3.org/2001/XMLSchema-instance
                                                       =xsi :schemaLocation
          <"http://schemas.xmlsoap.org/encoding/ AnyConnectProfile.xsd" 
                                                     <ClientInitialization>
                           <UseStartBeforeLogon>true</UseStartBeforeLogon>
                                                    <ClientInitialization/>
                                                                <ServerList>
                                                                 <HostEntry>
                                        <HostName>text.cisco.com</HostName>
                                                                <HostEntry/>
                                                                 <HostEntry>
                                       <HostName>test1.cisco.com</HostName>
                                         <HostAddress>1.1.1.1</HostAddress>
                                                                <HostEntry/>
```
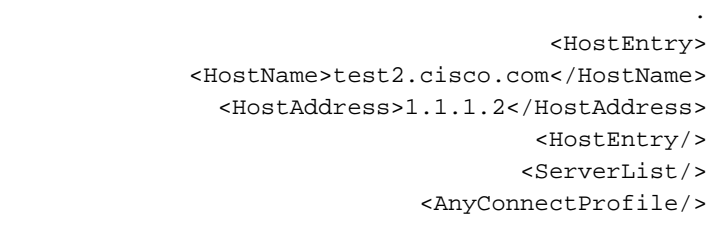

- 2. احفظ التوصيف على هيئة AnyConnectProfile.xml في الكمبيوتر المحلي.
	- .3 قم بتشغيل ASDM، ثم انتقل إلى الصفحة الرئيسية.

. .

4. انتقل إلى Configuration (التكوين) > Remote Access VPN (الوصول عن بعد) > Network (العميل) Access) الوصول إلى الشبكة) > Policies Group) نهج المجموعة) > Add) الإضافة) وانقر فوق نهج المجموعة

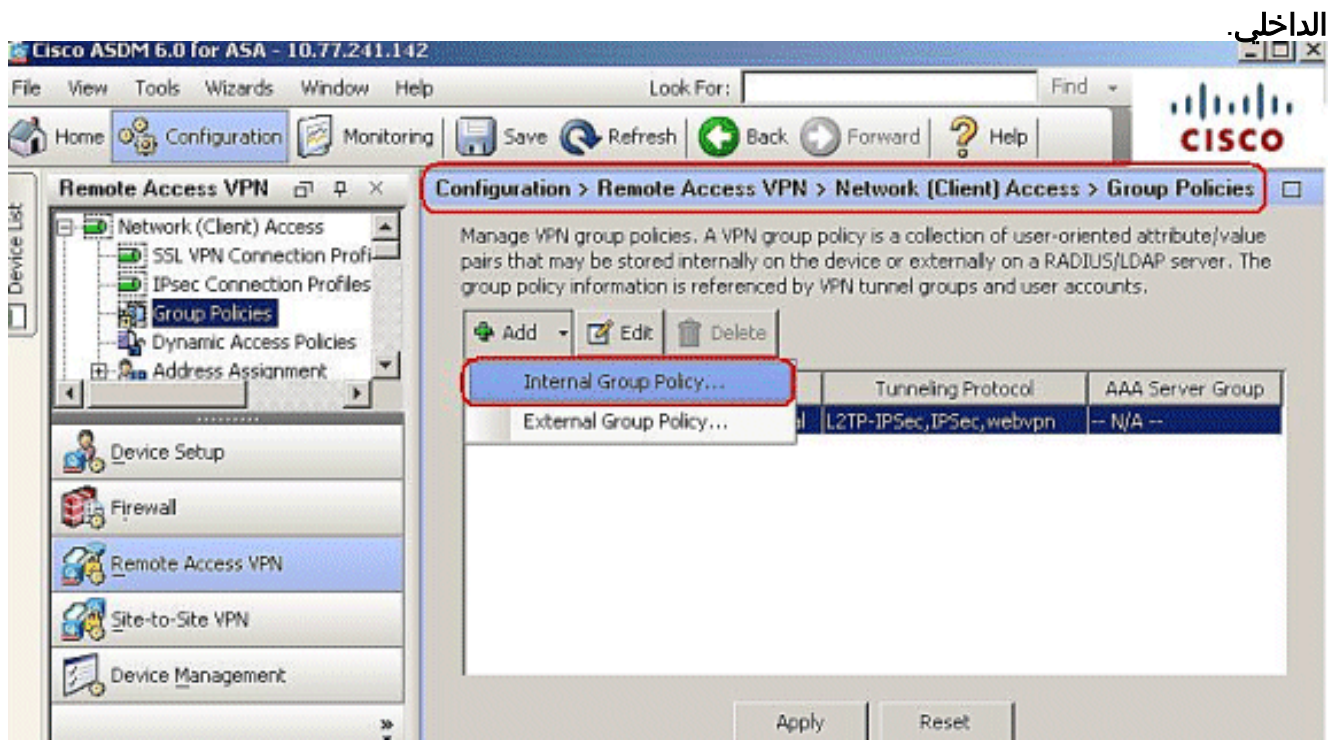

أدخل اسم نهج المجموعة، على سبيل المثال، .5

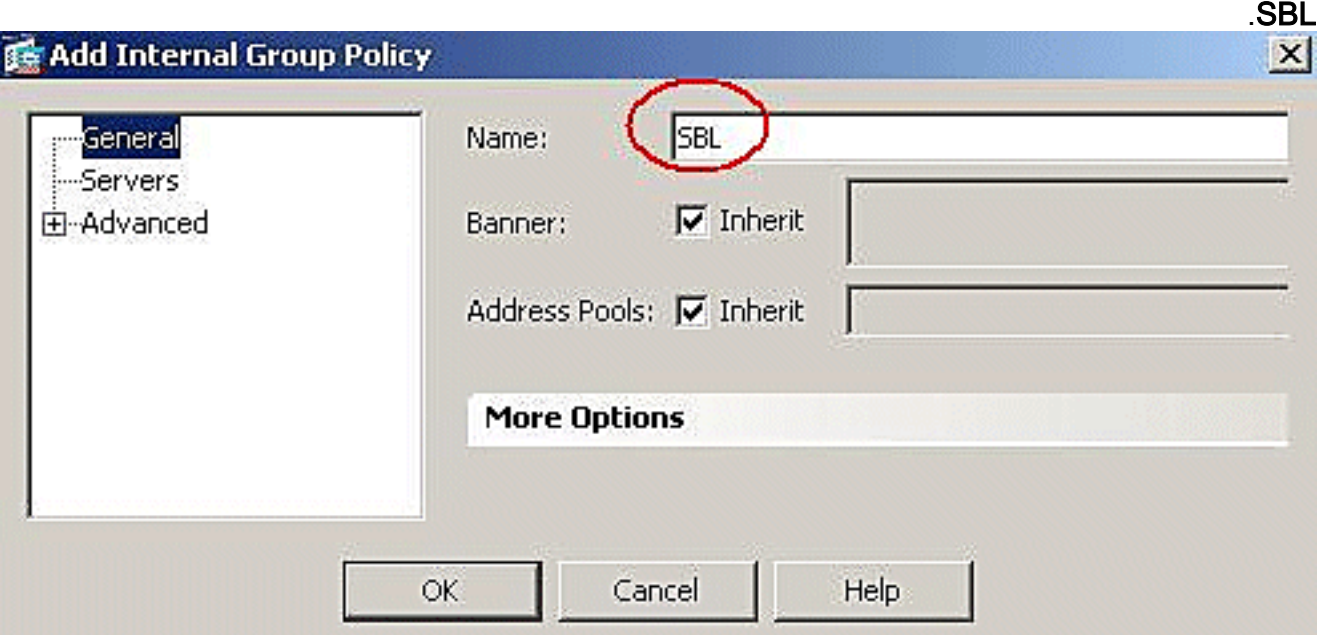

6. انتقل إلى **خيارات متقدمة > SSL VPN Client** قم بإزالة علامة الاختيار Inherit (توريث) في **وحدة Client** Module الاختيارية للتنزيل، واختر vpngina من المربع

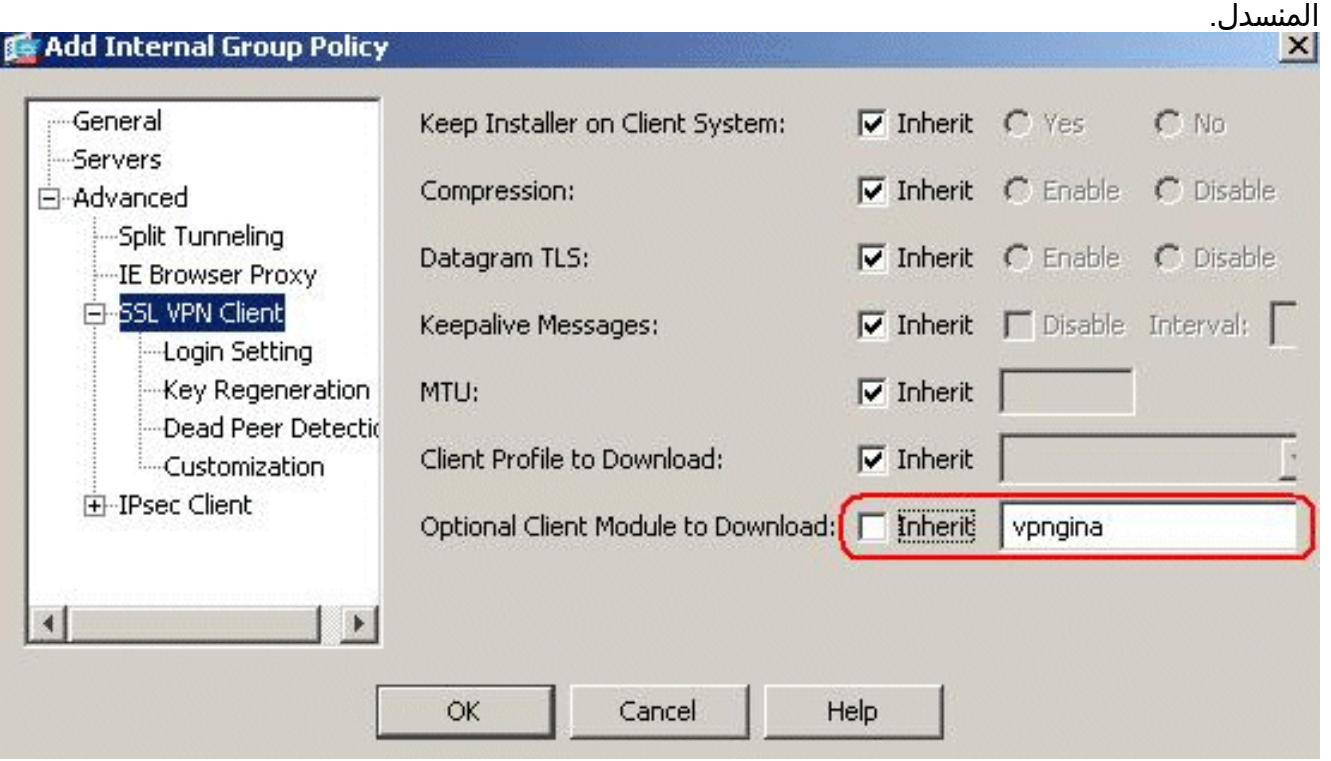

7. لنقل ملف التعريف AnyConnectProfile.xml من الكمبيوتر المحلي إلى الذاكرة المؤقتة (flash)، انتقل إلى أدوات، وانقر فوق إدارة الملف.

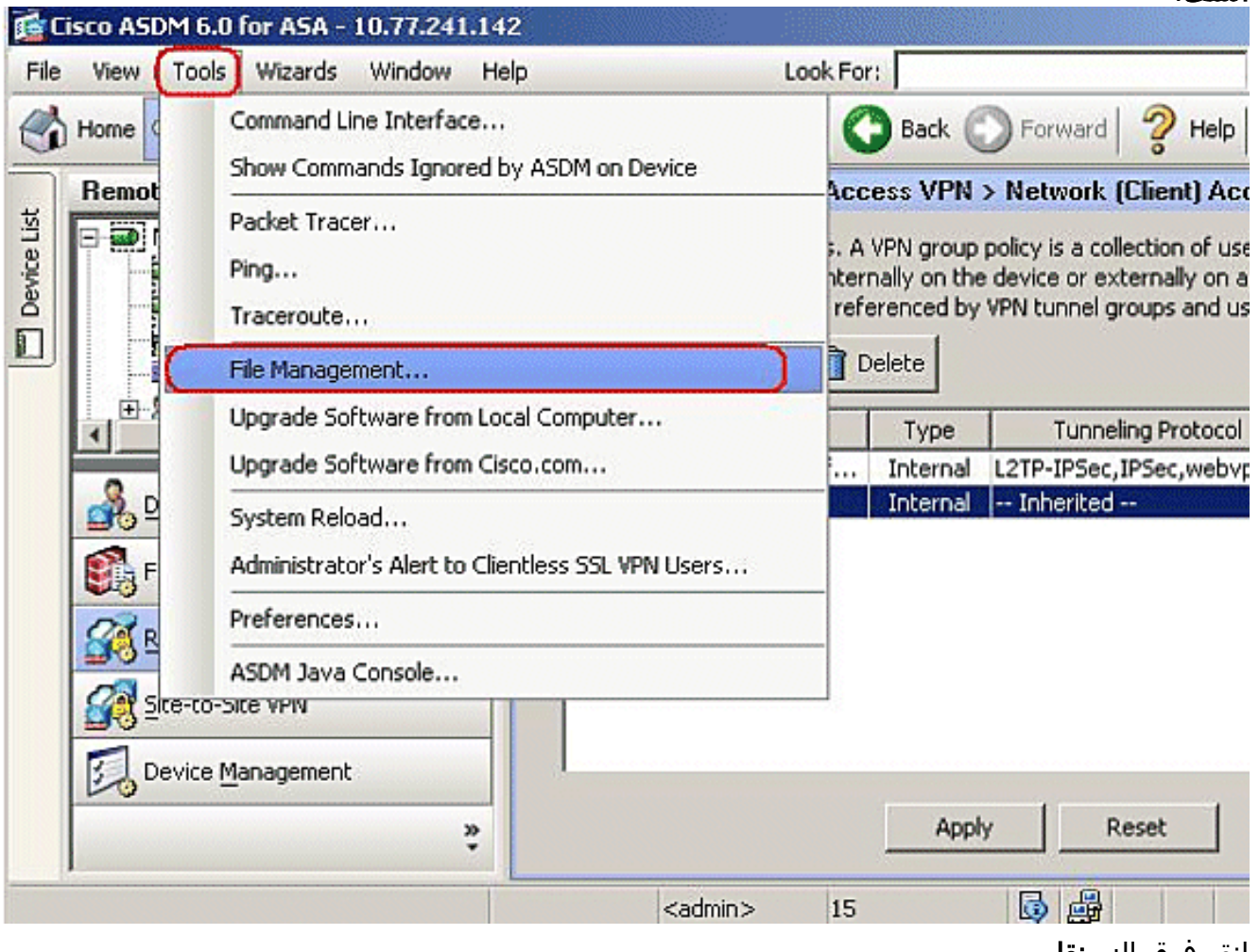

8. انقر فوق الزر **نقل** الملفات.

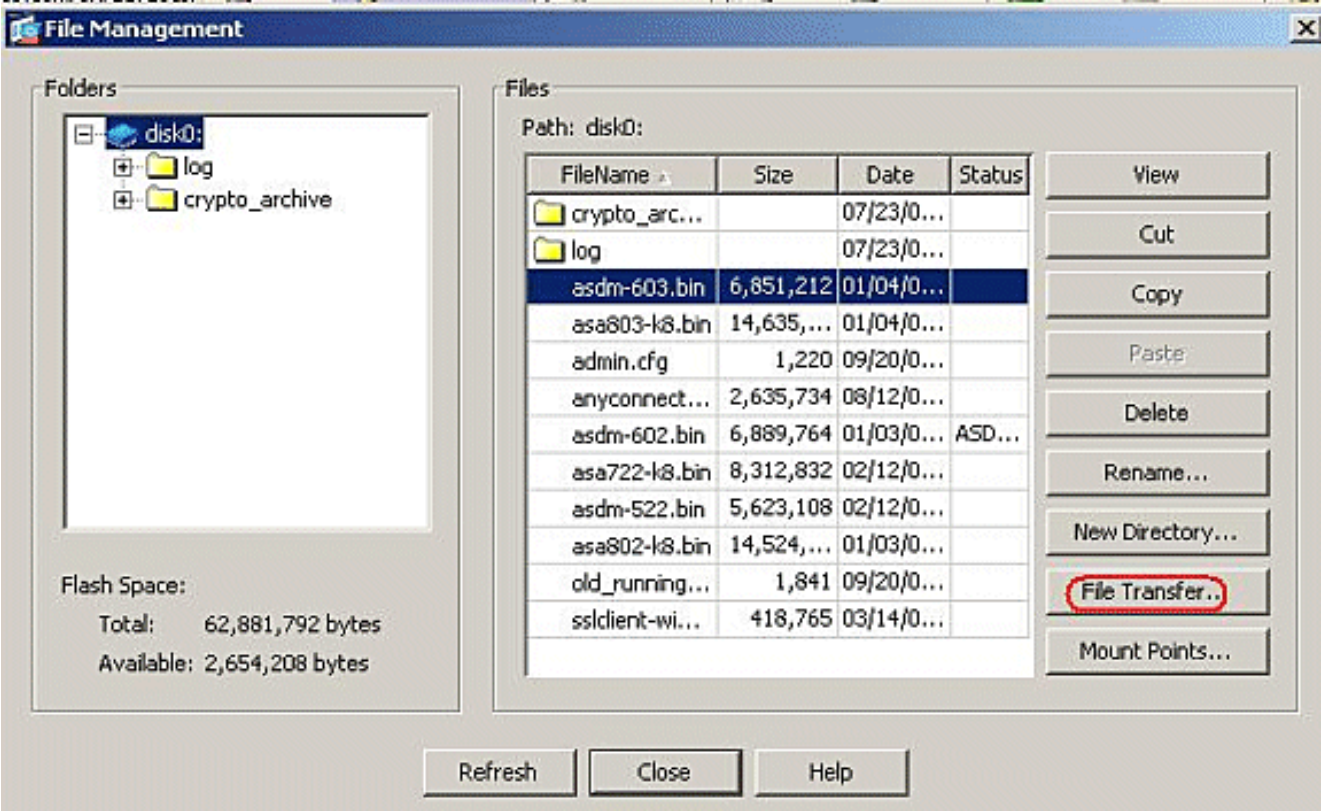

9. أخترت in order to نقلت التوصيف من الكمبيوتر المحلي إلى ASA Flash ذاكرة، **المصدر مبرد**، ممر من ال XML مبرد (حاسوب محلي)، الغاية مبرد مسار حسب

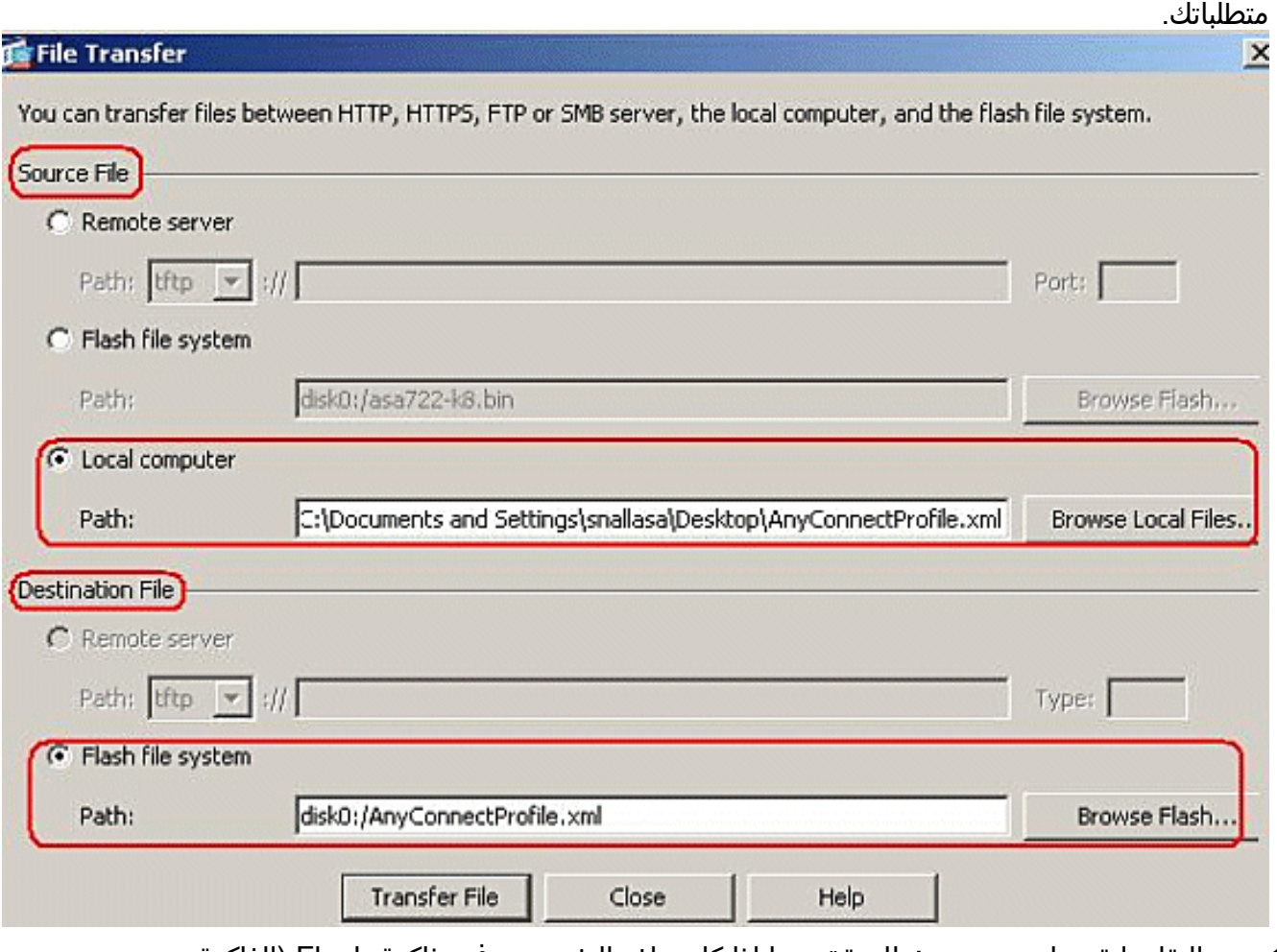

10. بعد النقل، انقر على زر **تحديث** للتحقق مما إذا كان ملف التخصيص في ذاكرة Flash (الذاكرة المؤقتة).

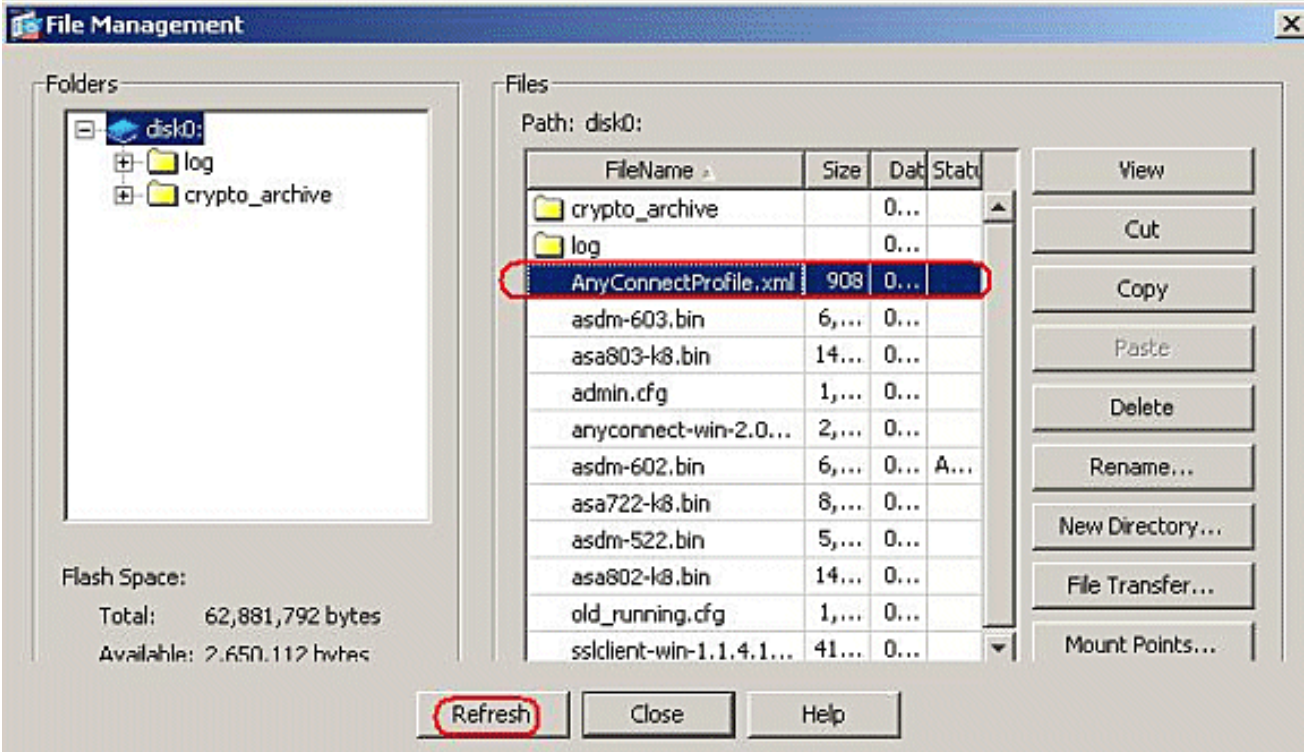

11. قم بتعيين ملف التعريف لنهج المجموعة الداخلي (SBL).اتبع هذا المسار، **التكوين > Remote Access VPN** نهج (Edit SBL < (المجموعة نهج (Network (Client) Access > Group Policies < بعد عن للوصول المجموعة الداخلي) > Profile Client > Client VPN SSL > Advanced للتنزيل، وانقر فوق الزر جديد.في إضافة ملفات تعريف عميل VPN SSL، انقر على زر إستعراض لاختيار موقع ملف التعريف (AnyConnectProfile.xml) المخزن في ذاكرة ASA Flash. قم بتعيين الاسم لملف التعريف، على سبيل المثال، SBL. طقطقة ok أن يستكمل.

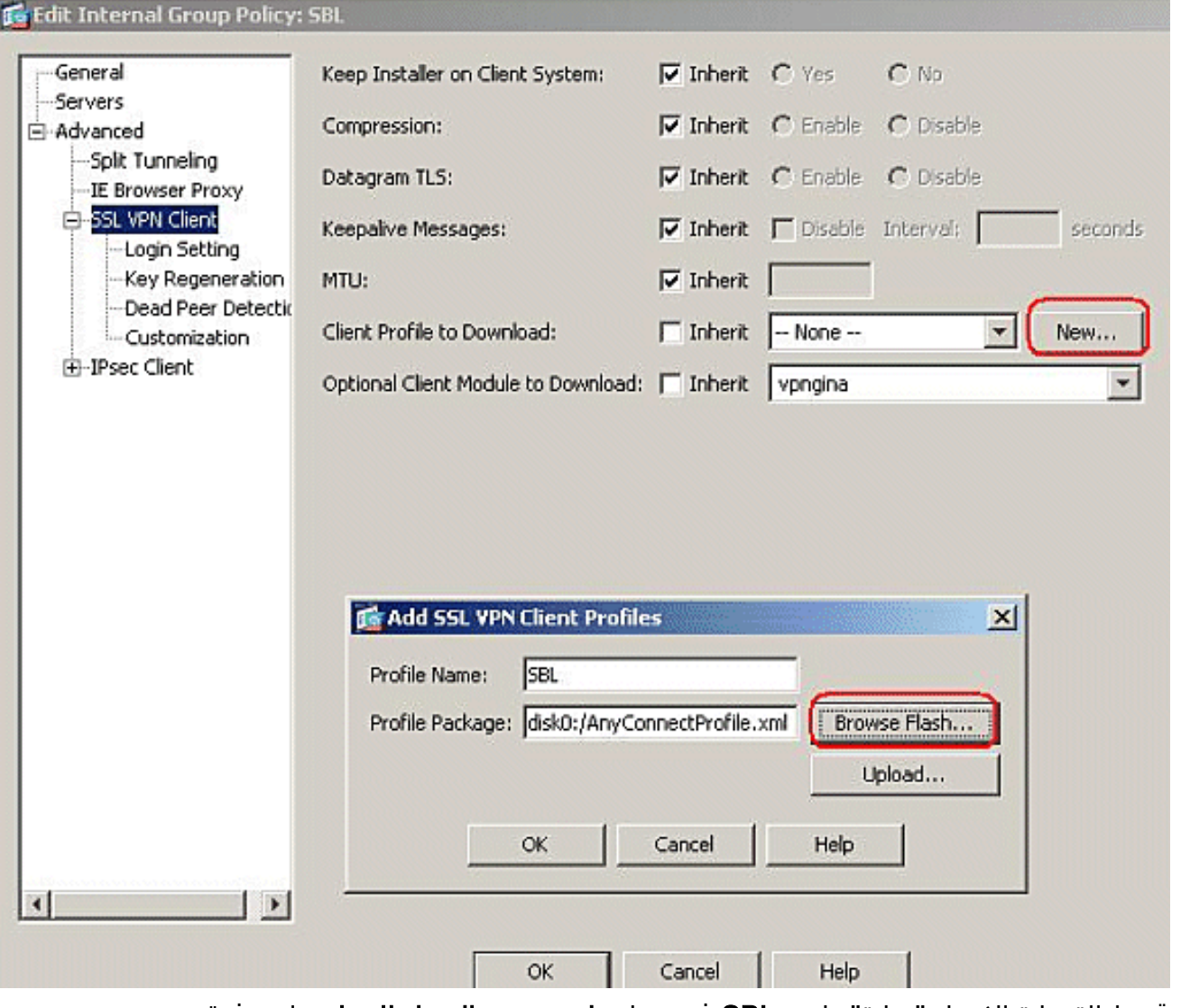

12. قم بإزالة خانة الاختيار "وراثة" واختر **SBL** في حقل **ملف تعريف العميل للتنزيل**. وانقر فوق .OK

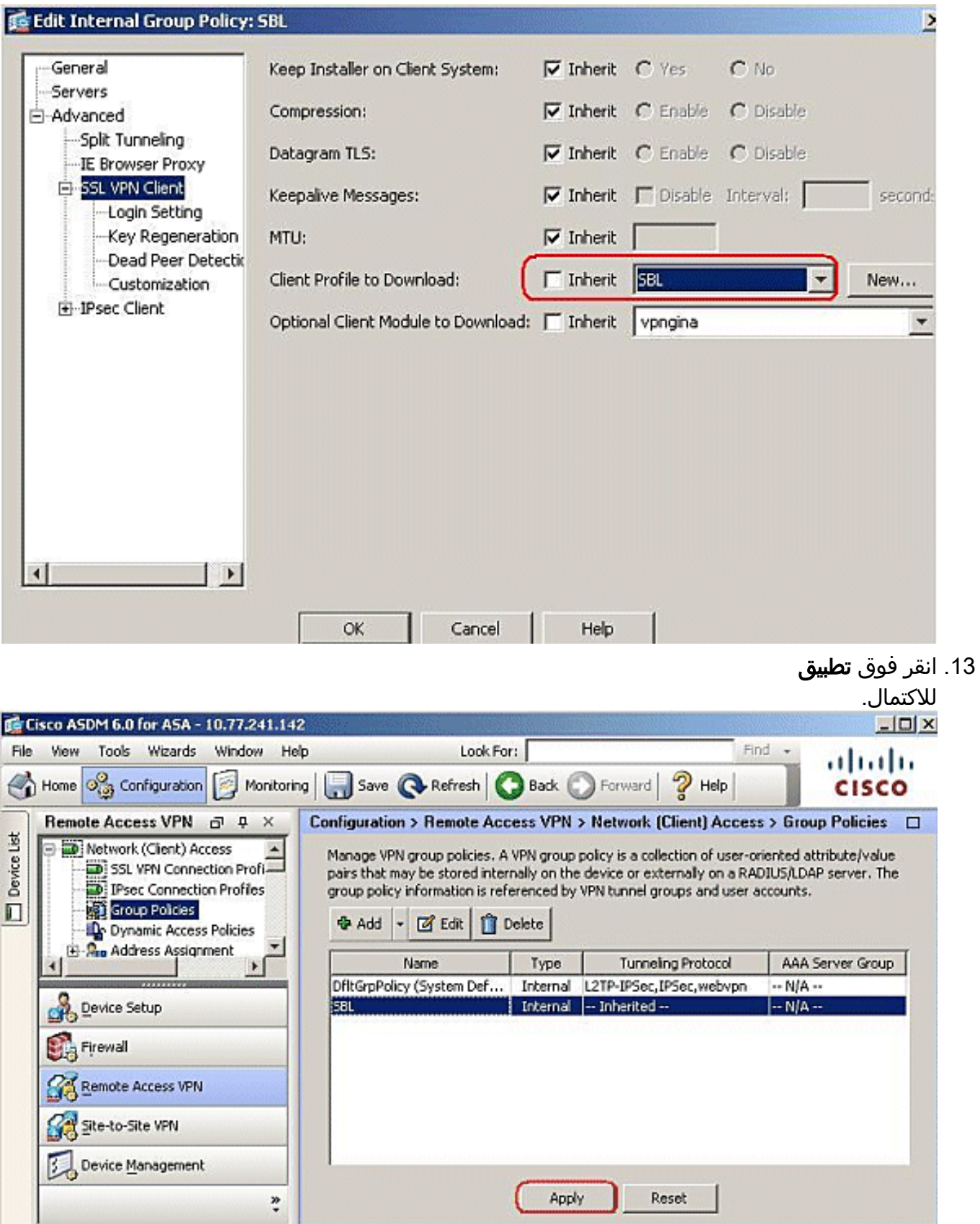

### <span id="page-10-0"></span>إستخدام ملف البيان

تحتوي حزمة AnyConnect التي يتم تحميلها على جهاز الأمان على ملف يسمى xml.VPNManifest. يوضح هذا المثال نموذجا لمحتوى هذا الملف:

```
<"is_core="yes" type="exe" action="install 
     <uri>binaries/anyconnect-win-2.1.0150-web-deploy-k9.exe</uri> 
                                                               <file/>
                                   "file version="2.1.0150" id="gina> 
       <"is_core="yes" type="exe" action="install" module="vpngina 
<uri>binaries/anyconnect-gina-win-2.1.0150-web-deploy-k9.exe</uri> 
                                                               <file/> 
                                                                 <vpn/>
```
قام جهاز الأمان بتخزين ملفات التعريف التي تم تكوينها عليه، كما هو موضح في الخطوة 1، كما يقوم بتخزين حزمة أو أكثر من حزم AnyConnect التي تحتوي على عميل AnyConnect نفسه وأداة تنزيل الأداة المساعدة وملف البيان وأي وحدات إختيارية أخرى أو ملفات دعم.

عند اتصال مستخدم بعيد بجهاز الأمان باستخدام WebLaunch أو عميل حالي مستقل، يتم تنزيل أداة تحميل التنزيل أولا وتشغيلها. وهو يستخدم ملف البيان للتأكد مما إذا كان هناك عميل حالي على كمبيوتر المستخدم البعيد يحتاج إلى ترقية أو أنه مطلوب تثبيت جديد. يحتوي ملف البيان أيضا على معلومات حول ما إذا كان هناك أي وحدات نمطية إختيارية يجب تنزيلها وتثبيتها، في هذه الحالة، ال VPNGINA. كما يتم دفع ملف تعريف العميل إلى أسفل من جهاز الأمان. يتم تنشيط تثبيت VPNGINA من خلال الأمر vpngina value modules svc الذي تم تكوينه ضمن وضع الأمر webVPN (policy-group (كما هو موضح في الخطوة .4 يتم تثبيت عميل AnyConnect و VPNGINA، ويرى المستخدم عميل AnyConnect في عملية إعادة التمهيد التالية، قبل تسجيل الدخول إلى مجال Windows.

عند اتصال المستخدم، يتم تمرير العميل والتوصيف إلى كمبيوتر المستخدم، ويتم تثبيت العميل و VPNGINA، ويرى المستخدم عميل AnyConnect في عملية إعادة التشغيل التالية، قبل تسجيل الدخول.

يتم توفير نموذج لملف التعريف على كمبيوتر العميل عند تثبيت AnyConnect: C:\Documents and Settings\All .Users\Application Data\Cisco\Cisco\AnyConnect VPN Client\Profile\AnyConnectProfile

# <span id="page-11-0"></span>أستكشاف أخطاء SBL وإصلاحها

أستخدم هذا الإجراء إذا واجهت مشكلة مع SBL:

- .1 تأكد من دفع التوصيف.
- .2 احذف ملفات التعريف السابقة، ابحث عنها على محرك القرص الثابت للعثور على الموقع: \*.xml.
- عند الانتقال إلى إضافة/إزالة البرامج، هل لديك كل من تثبيت AnyConnect وتثبيت AnyConnect .3 **SVPNGINA** 
	- .4 قم بإزالة تثبيت عميل AnyConnect.
	- .5 قم بمسح سجل AnyConnect للمستخدم في عارض الأحداث وأعد الضبط.
		- .6 إستعراض ويب مرة أخرى إلى جهاز الأمان لإعادة تثبيت العميل.
			- .7 تأكد من أن ملف التخصيص يظهر أيضا.
- .8 أعد التشغيل مرة واحدة. في عملية إعادة التشغيل التالية، يوعز إليك بمطالبة "البدء قبل تسجيل الدخول".
	- .9 إرسال سجل أحداث AnyConnect إلى Cisco بتنسيق .evt .

إذا ظهرت لك مشكلة الخطأ هذه، فقم بحذف ملف تعريف المستخدم واستخدم ملف التعريف الافتراضي: .10 Description: Unable to parse the profile **C:\Documents and Settings\All Users\Application Data\Cisco .Cisco AnyConnect VPN Client\Profile\VABaseProfile.xml\** .Host data not available

#### <span id="page-11-1"></span>المشكلة 1

تظهر رسالة الخطأ هذه أثناء محاولة تحميل ملف تعريف AnyConnect: XML . كيف يتم حل هذا الخطأ؟

#### <span id="page-11-2"></span>الحل 1

غالبا ما تحدث رسالة الخطأ هذه بسبب الصياغة أو مشاكل التكوين في ملف تعريف AnyConnect. لحل هذه المشكلة، تأكد من أن ملف تعريف AnyConnect الذي تم تكوينه مماثل لملف تعريف AnyConnect العينة الموجود في قسم [نموذج ملف تعريف AnyConnect ومخطط XML](//www.cisco.com/en/US/docs/security/vpn_client/anyconnect/anyconnect23/administration/23adminapa.html#wp999643) من [دليل مسؤول عميل VPN AnyConnect Cisco](//www.cisco.com/en/US/docs/security/vpn_client/anyconnect/anyconnect23/administration/23adminguide.html).

### <span id="page-12-0"></span>معلومات ذات صلة

- [دليل مسؤول عميل VPN AnyConnect من Cisco، الإصدار 2.0](//www.cisco.com/en/US/docs/security/vpn_client/anyconnect/anyconnect20/administrative/guide/admin.html?referring_site=bodynav)
	- إنشاء برامج نصية لتسجيل الدخول <u>Windows TechNet</u>
- [Windows Vista أنظمة على\) Start Before Login \(PLAP تكوين](//www.cisco.com/en/US/docs/security/vpn_client/anyconnect/anyconnect22/administration/guide/22admin4.html#wp1005394?referring_site=bodynav)●
- [AnyConnect SSL VPN عميل تكوين مثال مع ASA 8.x VPN وصول](//www.cisco.com/en/US/products/ps6120/products_configuration_example09186a00808efbd2.shtml?referring_site=bodynav)
	- [Cisco من AnyConnect VPN عميل](//www.cisco.com/en/US/products/ps8411/tsd_products_support_series_home.html?referring_site=bodynav)●
- [Cisco ASA 5500 Series Adaptive Security Appliances المعدلة الأمان أجهزة](//www.cisco.com/en/US/products/ps6120/tsd_products_support_series_home.html?referring_site=bodynav)
	- [الدعم التقني والمستندات Systems Cisco](//www.cisco.com/cisco/web/support/index.html?referring_site=bodynav)

ةمجرتلا هذه لوح

ةي الآلال تاين تان تان تان ان الماساب دنت الأمانية عام الثانية التالية تم ملابات أولان أعيمته من معت $\cup$  معدد عامل من من ميدة تاريما $\cup$ والم ميدين في عيمرية أن على مي امك ققيقا الأفال المعان المعالم في الأقال في الأفاق التي توكير المالم الما Cisco يلخت .فرتحم مجرتم اهمدقي يتلا ةيفارتحالا ةمجرتلا عم لاحلا وه ىل| اًمئاد عوجرلاب يصوُتو تامجرتلl مذه ققد نع امتيلوئسم Systems ارامستناه انالانهاني إنهاني للسابلة طربة متوقيا.